# UnitStar 1.11 - UNREGISTERED!

**About UnitStar** Regular Usage Copying to / Pasting from the Clipboard **Setting Options** Creating an HTML Conversion Table SI Prefixes Registration Benefits Registration Form **Program History** 

## About UnitStar

UnitStar is a utility for easily converting measurements from one unit to another.

UnitStar has a rich set of features that most other converters lack. Output can be shown in different formats. The formula for converting between the units is given, as well as background information on many of the units. Also, conversion tables can be created. These give graduated conversions between two units in chart format, and are useful for field work when a computer can't be accessed. Because tables are created with HTML, they can also be posted on the Web and retrieved with any Web browser.

The program is very durable, and does not crash when presented with erroneous input, as many other converters do. Another plus for UnitStar is its extendability. Users can add new units and categories by modifying the data file. Full details of how to do so are included in the registered version.

# Regular Usage

UnitStar has been designed to be pretty much self-explanatory. Choose a category from the drop-down list, select the original and result units, and type in the measure to convert.

## Copying To / Pasting From the Clipboard

The Edit menu allows you to transfer data between UnitStar and the Windows clipboard.

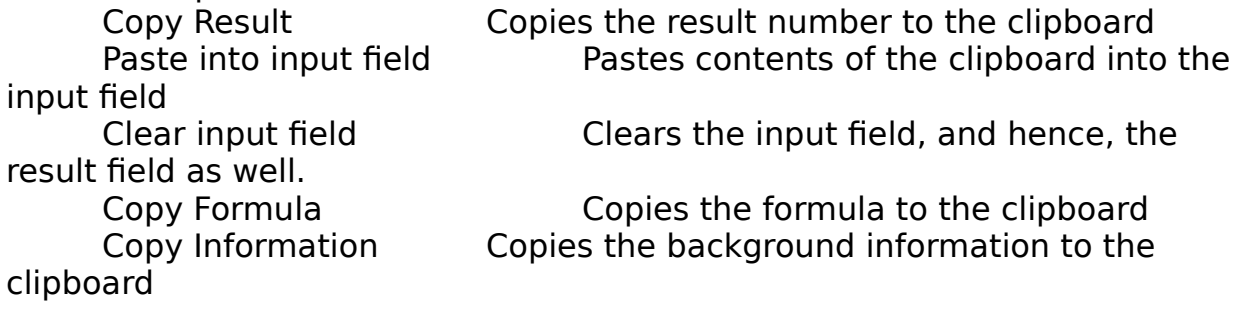

The last Edit menu option, "Reverse Calculation," switches the input and result.

In addition to the menu options, you can highlight a number and use the regular Windows shortcut keys:

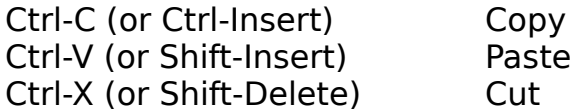

## Setting Options

Automatic:

Chooses between scientific and decimal notation based on size of number.

Scientific Notation:

Always displays scientific notation.

Decimal:

Display decimal notation except when it will overflow the Result field. Decimal with Commas:

Decimal notation, with a comma every three digits before the decimal point.

You can choose the number of decimal digits displayed. When the output format is on "Automatic," this setting is ignored, since only required digits are displayed.

The number of decimal digits displayed can range from 0 to 9.

#### Creating an HTML Conversion Table

The starting value gives the first value in the table, and the ending value gives the last value in the table. The step value gives the number that each successive row is incremented over the previous. If the step value is such that the ending value is never reached, the table will terminate just before the ending value is passed.

To create a table in ascending order, make the ending value higher than the starting value and use a positive step value.

To create a table in descending order, make the ending value lower than the starting value and use a negative step value.

The filename gives the HTML file where the table will be saved.

The current category, original units, result units, and output format will be used to create the table.

Tables may not be created for the special conversions.

## Tips and Tricks

If you set the result unit and the original unit to be identical, you can obtain a proper form of the number.

For example, if the output format is set on Scientific Notation and you enter **587e2**, the most proper form will be given: **5.87e4**.

You can also use this method to convert between scientific and decimal notations.

This method will verify the validity of the input number when special conversions are used.

## SI Prefixes

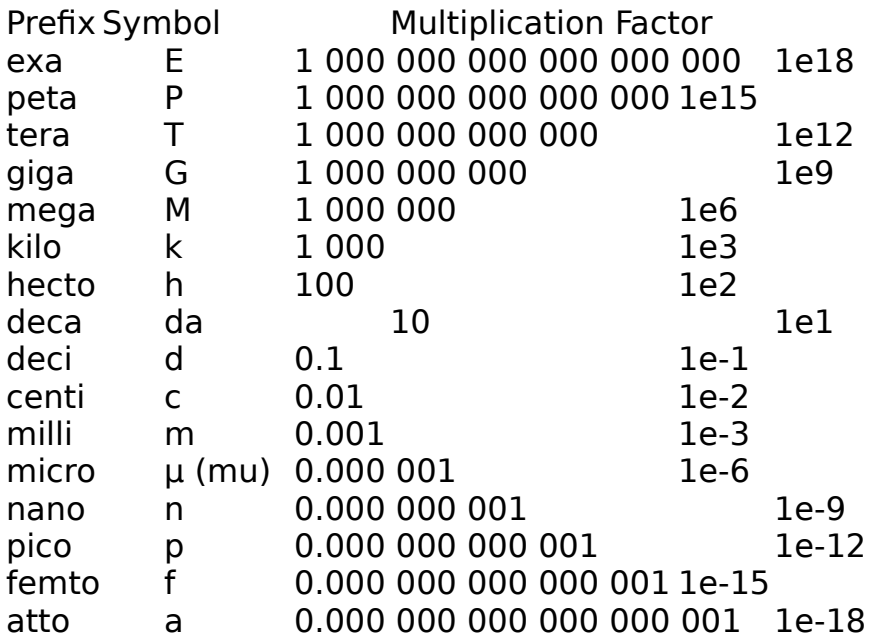

#### Benefits of Registering UnitStar

As a registered user, you will receive electronically, free of charge, the latest registered version of UnitStar and data files, which will not have the nag screens urging you to register.

You will also periodically receive via e-mail updates of the data files.

If you can not (or do not wish to) receive these updates electronically, then for a nominal shipping and media fee, you can have the files mailed to you on floppy disk.

Registered users may also request new units to be added to the program.    They are also given the first shot at beta-testing new versions.

Registered users will also be helping to further the shareware concept of lowcost and quality try-before-you-buy software.

To register, see the Registration Form.

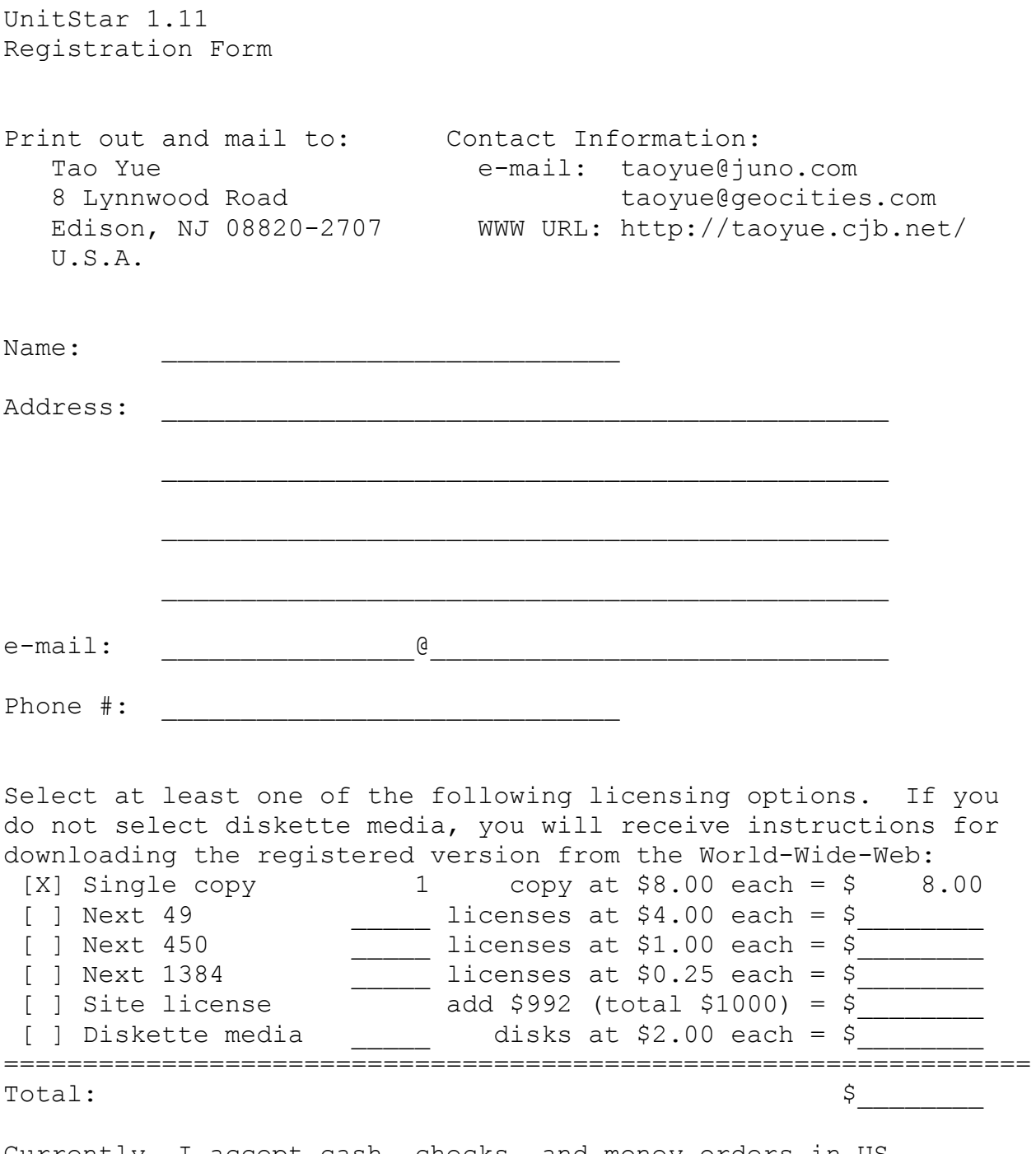

Currently, I accept cash, checks, and money orders in US currency. International postal money orders are fine.

I will contact you primarily by e-mail. If you should choose not to receive any of my e-mails, please check the appropriate box below. Note that if you check a box, you may miss out on potentially important announcements.

[ ] Do not send me any information about updates to UnitStar.

[ ] Do not notify me of other programs released by Tao Yue.

Please sign below to indicate your acceptance of the EndUser License Agreement (included in the file license.txt). This will also entitle you to FREE upgrades to UnitStar until version 2.0.

Signature Date

Please list any comments or suggestions below or on the back:

#### Program History

- 1.11 This version (released December 1998) More units added for a total of 475 (28 categories) US Survey miles and yards deleted for clarity Mass category renamed Mass/Weight Slugs conversion corrected
- 1.1 Upgrade (released July 1998) Date conversions added (Gregorian and Julian) Base conversions added (binary up to base-36) Interconversions between Roman and Arabic numerals added Two more pressure units added in response to user requests NOTE: Base conversions in shareware UnitStar are restricted.
- 1.01 Minor update (released April 1998) Atomic mass unit added to mass category Millenia/Centuries/Decades conversions corrected Descriptions of several pressure units added About dialog box personalized with registered user's name
- 1.0 Original version (released December 1997)